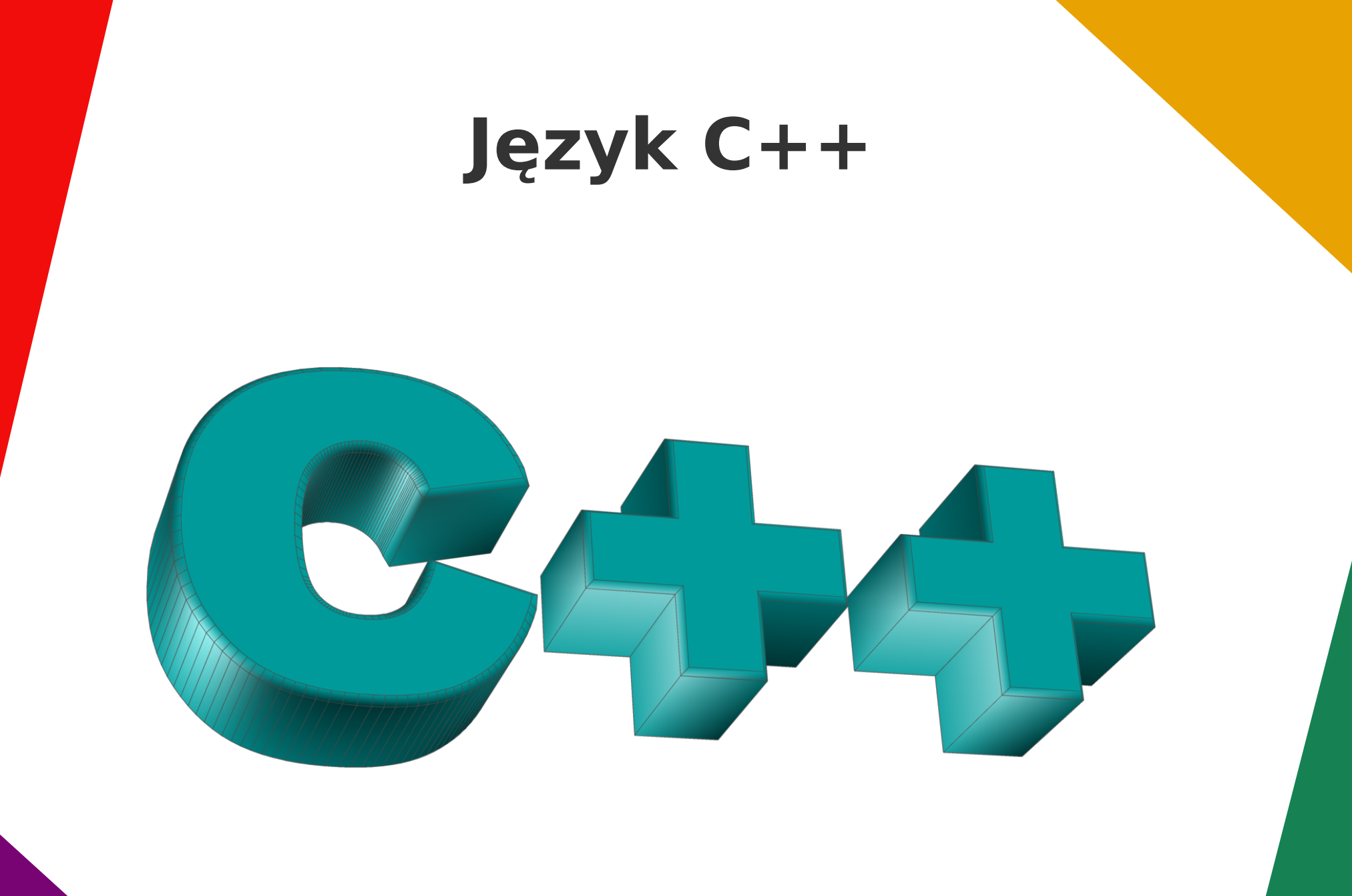

### **Typ danych**

- **char** pojedynczy znak, np. 107 oznacza literę 'k'
- **string** ciąg znaków
- **int** liczba całkowita
- **float** liczba rzeczywista
- **bool** logiczny (prawda lub fałsz)

#### **Stałe i zmienne**

Tworzenie stałej:

## **const float PI=3.14**

Tworzenie zmiennej:

**int x=7**

#### **Załączanie bibliotek**

### **#include <cstdlib>**

### **#include <iostream>**

## **using namespace std;**

(pozwala na stosowanie uproszczonych dyrektyw;

każda biblioteka ma swoją przestrzeń nazw)

#### **Operatory**

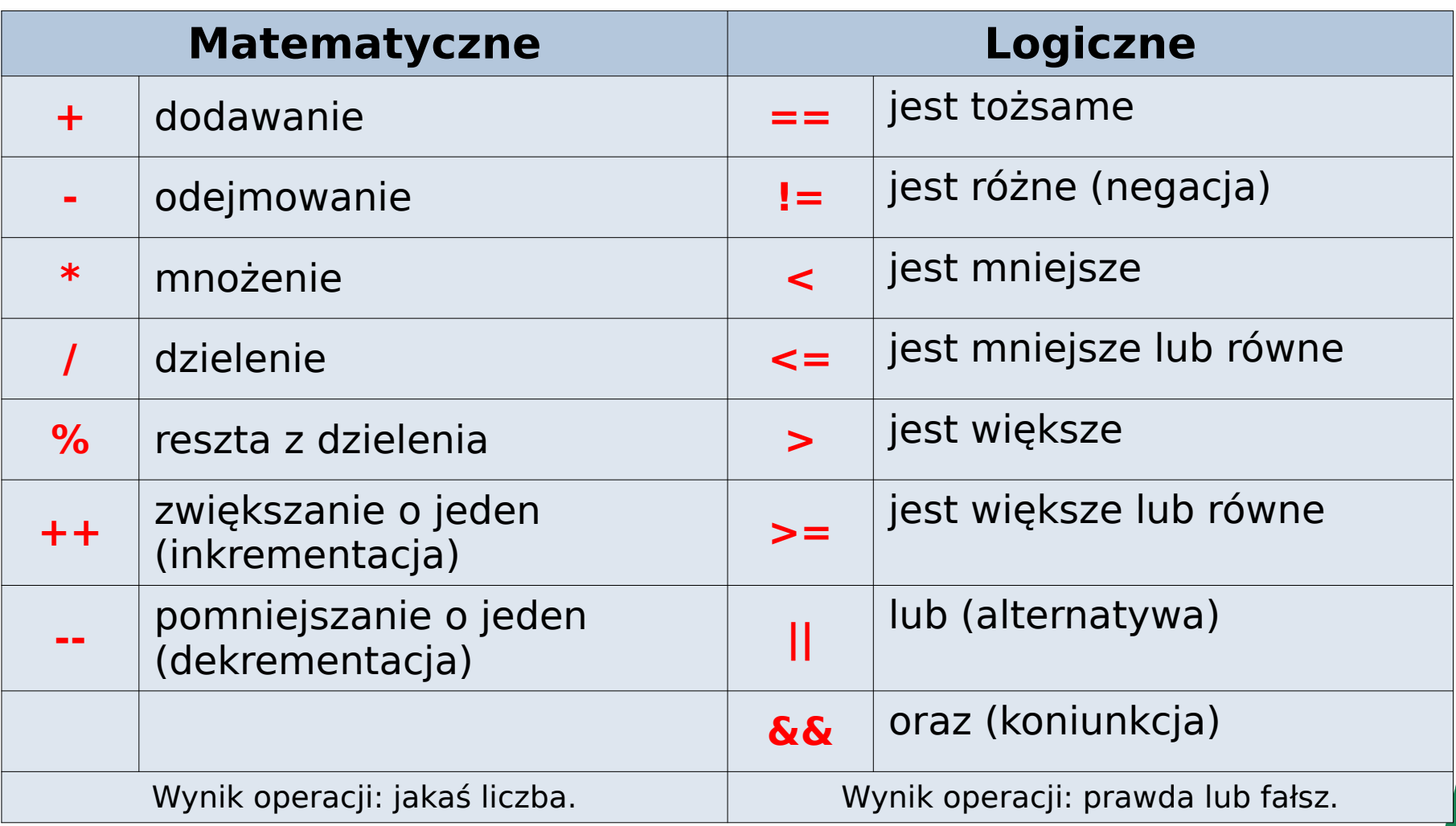

#### **Instrukcje warunkowe**

### **if (warunek) { instrukcje**

**}**

1. Jeśli warunek jest prawdziwy program wykonuje instrukcję, jeśli fałszywy nie robi nic.

2. Jeśli warunek jest prawdziwy, program wykonuje instrukcję, jeśli fałszywy wykonuje inną instrukcję

**if (warunek) { instrukcja1 } else { instrukcja2 }**

#### **Instrukcje warunkowe**

#### **switch (zmienna) { case zmienna1: instrukcja1; break; case zmienna2: instrukcja2; break; // itd... default: instrukcjaN; }**

Jeśli zmienna będzie mieć wartość x, wykonaj instrukcję1; jeśli zmienna będzie mieć wartość y, wykonaj instrukcie2; itd. Domyślnie (gdy nie zostanie spełniony żaden warunek) wykonaj instrukcieN.

#### **Instrukcje iteracyjne (pętle)**

## **while (warunek) { instrukcje }**

Dopóki spełniony jest warunek, wykonuj instrukcje.

## **Instrukcje iteracyjne (pętle) do { instrukcje } while (warunek);**

Wykonuj instrukcje, dopóki spełniony jest warunek.

# **Instrukcje iteracyjne (pętle) for** (int  $i=0$ ;  $i<10$ ;  $i++$ ) **{ instrukcje }**

Wykonaj pętlę określoną ilość razy (zacznij od 0 i wykonuj aż i osiągnie wartość 9; powiększ wartość "i" po każdym przebiegu).

#### **Funkcje**

#### **int nazwaFunkcji(int x, int y) { instrukcje** return X+y // W innych przypadkach może to być return EXIT\_SUCCESS; **}**

Każdą funkcję należy zainicjować i każda funkcja powinna zwrócić jakąś wartość. Funkcie pomocnicze umieszczamy przed główną funkcią main().

#### **Instalacja Code::Blocks**

• Ściągnij program instalacyjny ze strony: codeblocks.org.

Wersja z kompilatorem:

codeblocks-\*.\*mingw-setup.exe.

- Zainstaluj z domyślnymi ustawieniami.
- Utwórz pierwszy projekt zgodnie z poniższymi wskazówkami.

#### Pierwsze uruchomienie

Compilers auto-detection

Note: After auto-detection, at least one compiler's master path is still empty and therefore invalid. Inspect the list below and change the compiler's master path later in the compiler options. Select you favourite default compiler here:

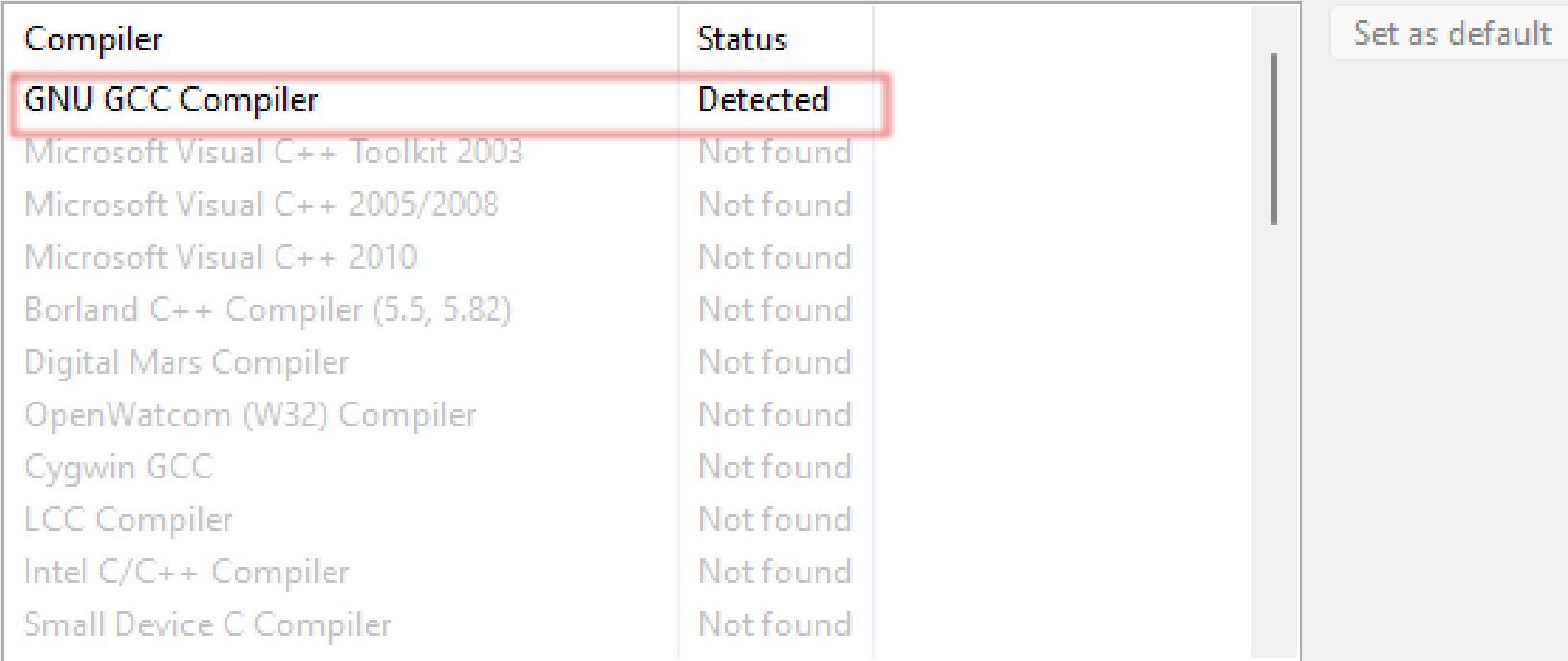

Current default compiler: GNU GCC Compiler

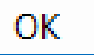

 $\times$ 

 $\Box$ 

#### Pierwsze uruchomienie

File associations.

Code::Blocks is currently not the default application for  $C/C++$  source files. Do you want to set it as default?

You can always change associations from the environment settings later.

 $\bigcirc$  No, leave everything as it is

 $\bigcirc$  No, leave everything as it is (but ask me again next time)

 $\bullet$  Yes, associate Code:: Blocks with C/C++ file types

 $\bigcirc$  Yes, associate Code::Blocks with every supported type (including project files from other IDEs)

 $OK$ 

 $\times$ 

#### **Ustawienia poinstalacyjne**

#### Settings / Editor...

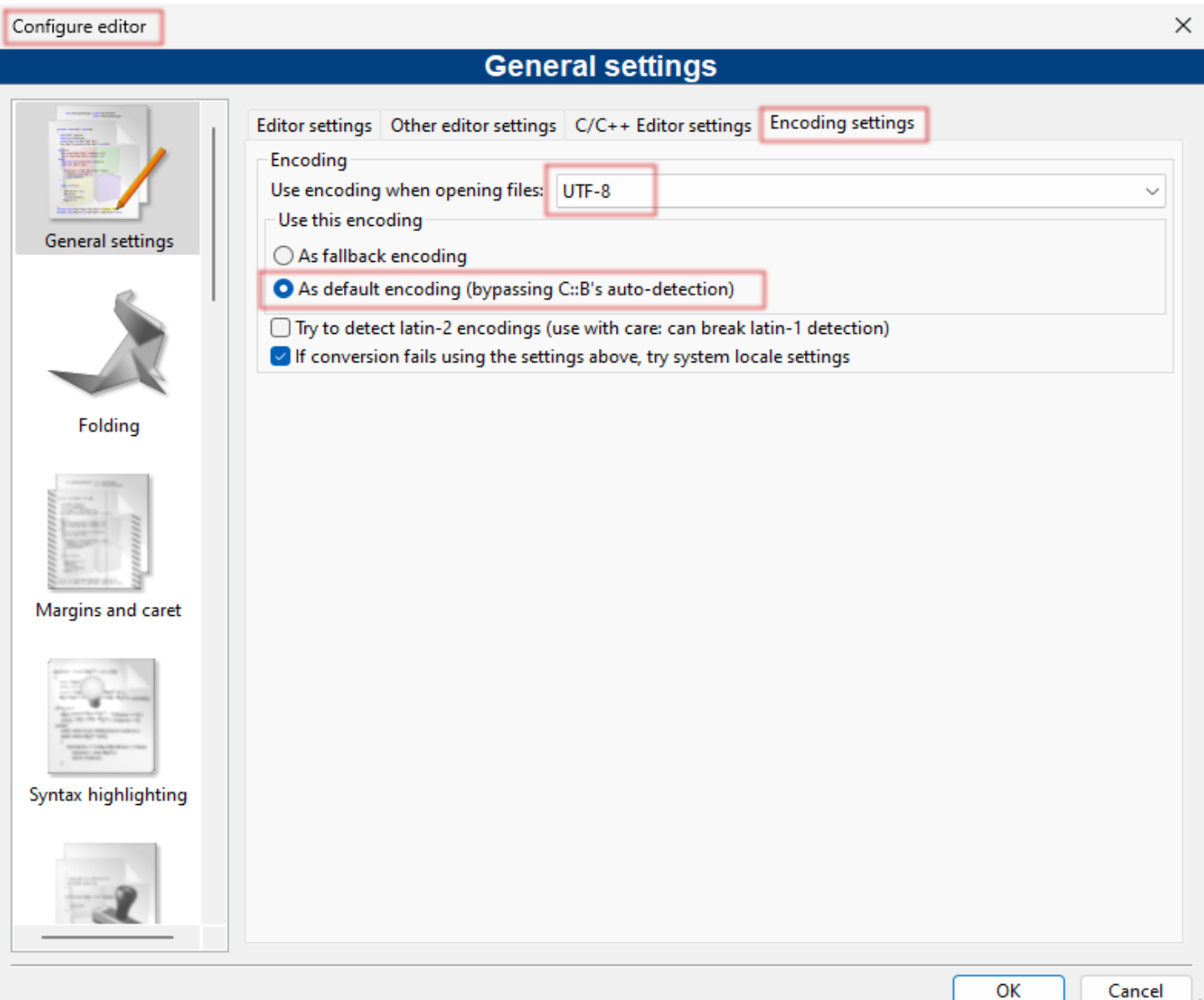

#### **Ustawienia poinstalacyjne**

#### Settings / Compiler...

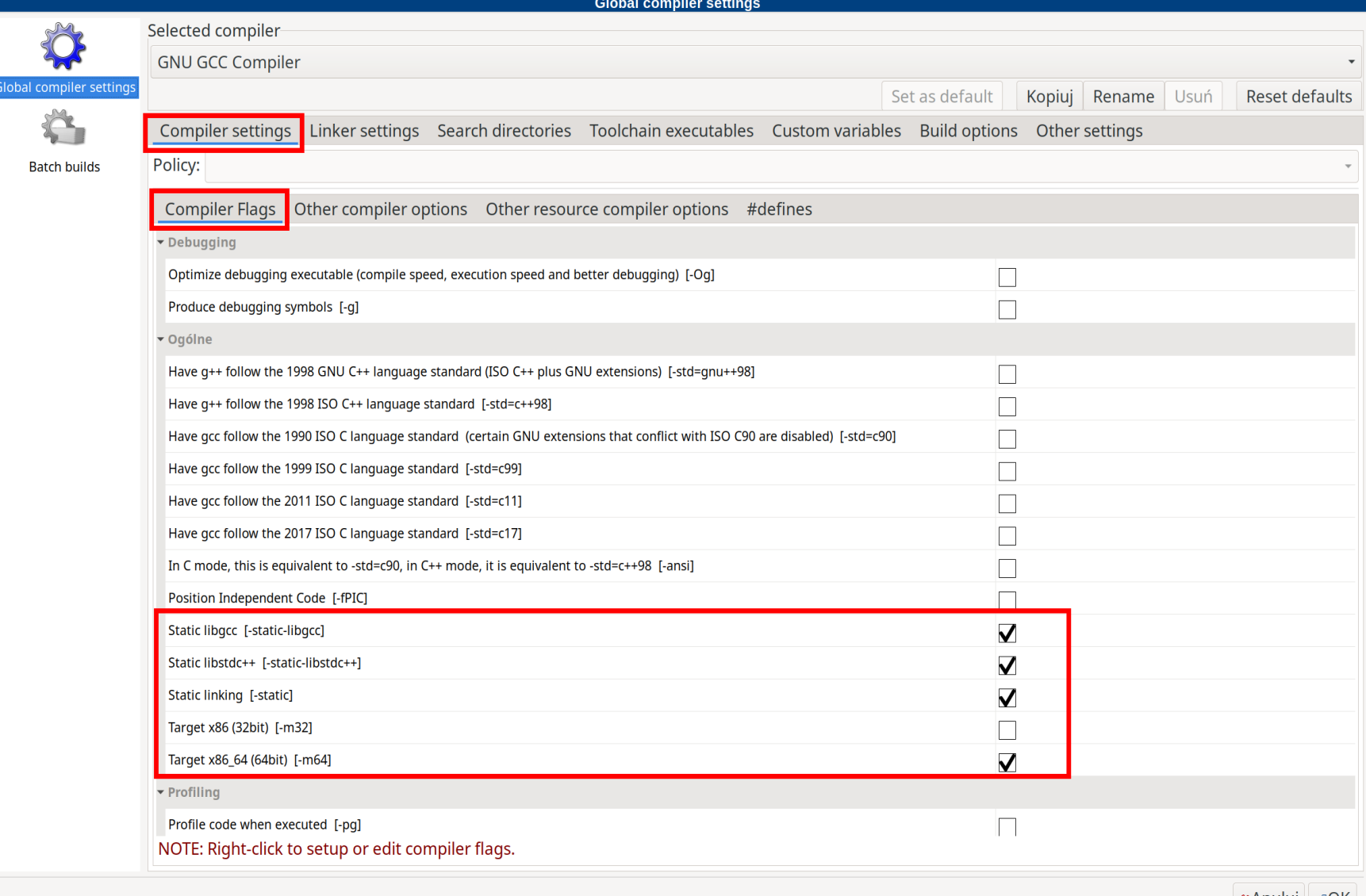

∦Anuluj ∤∉OK

### **Ustawienia poinstalacyjne**

#### Settings / Compiler...

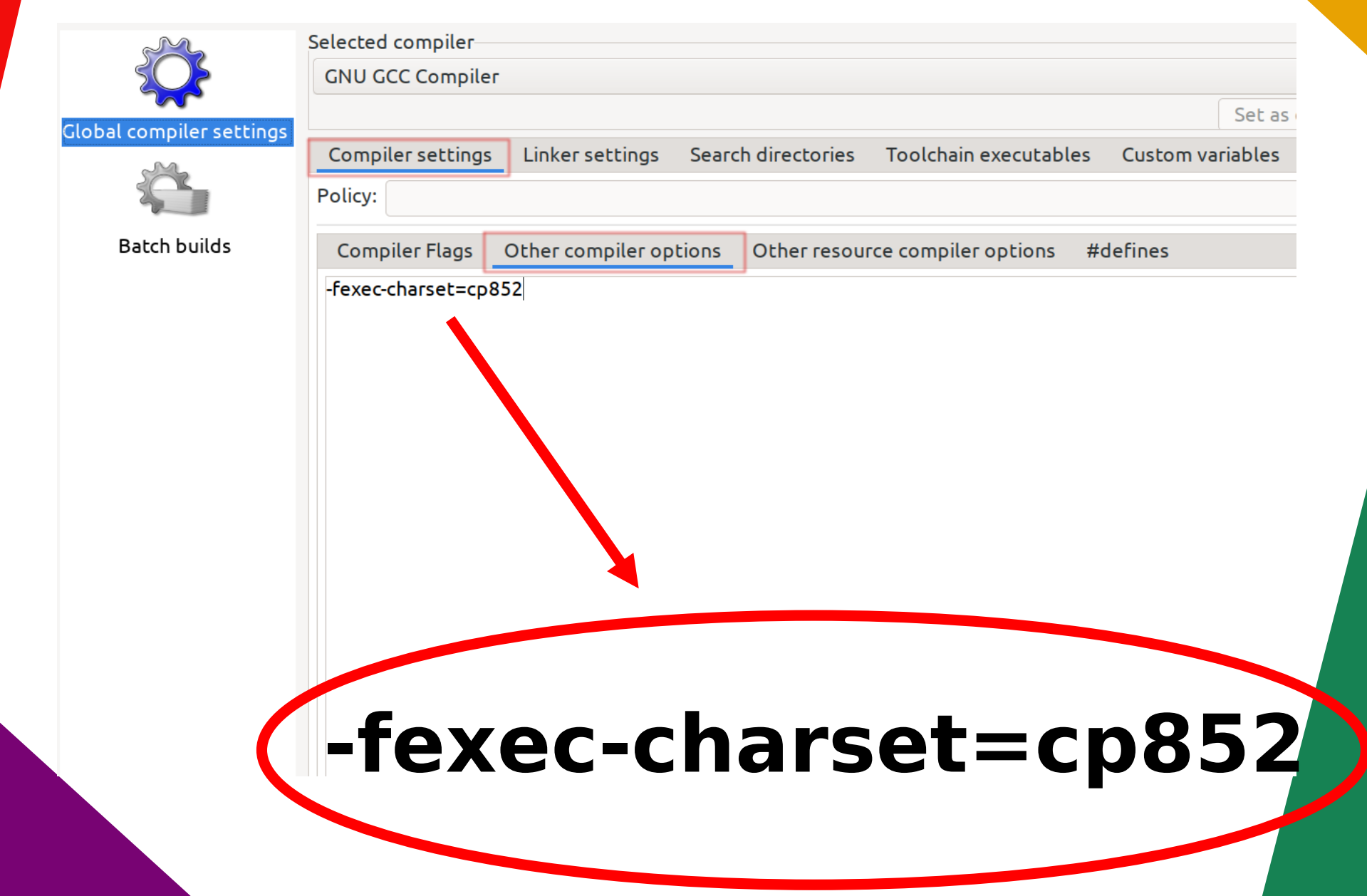

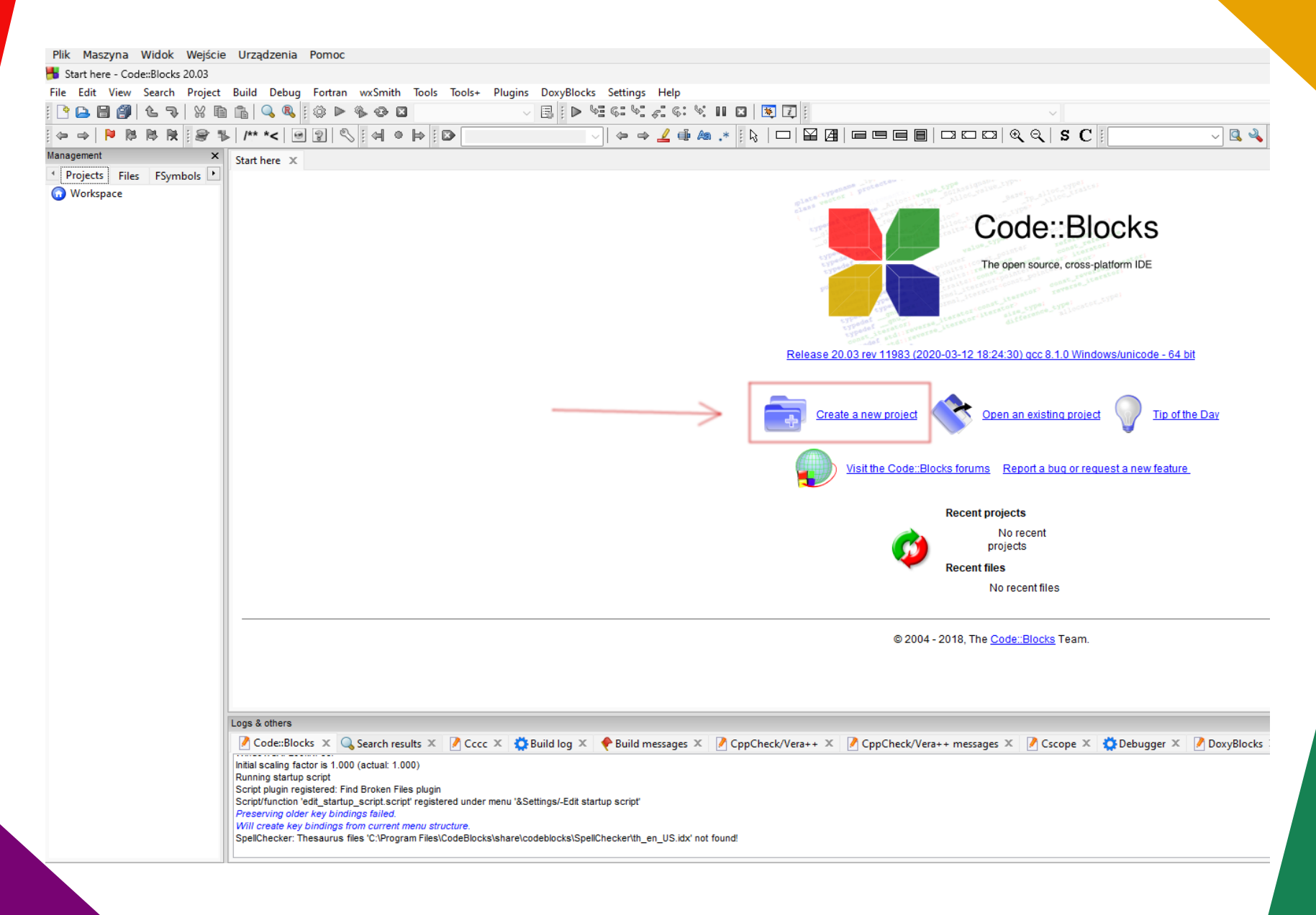

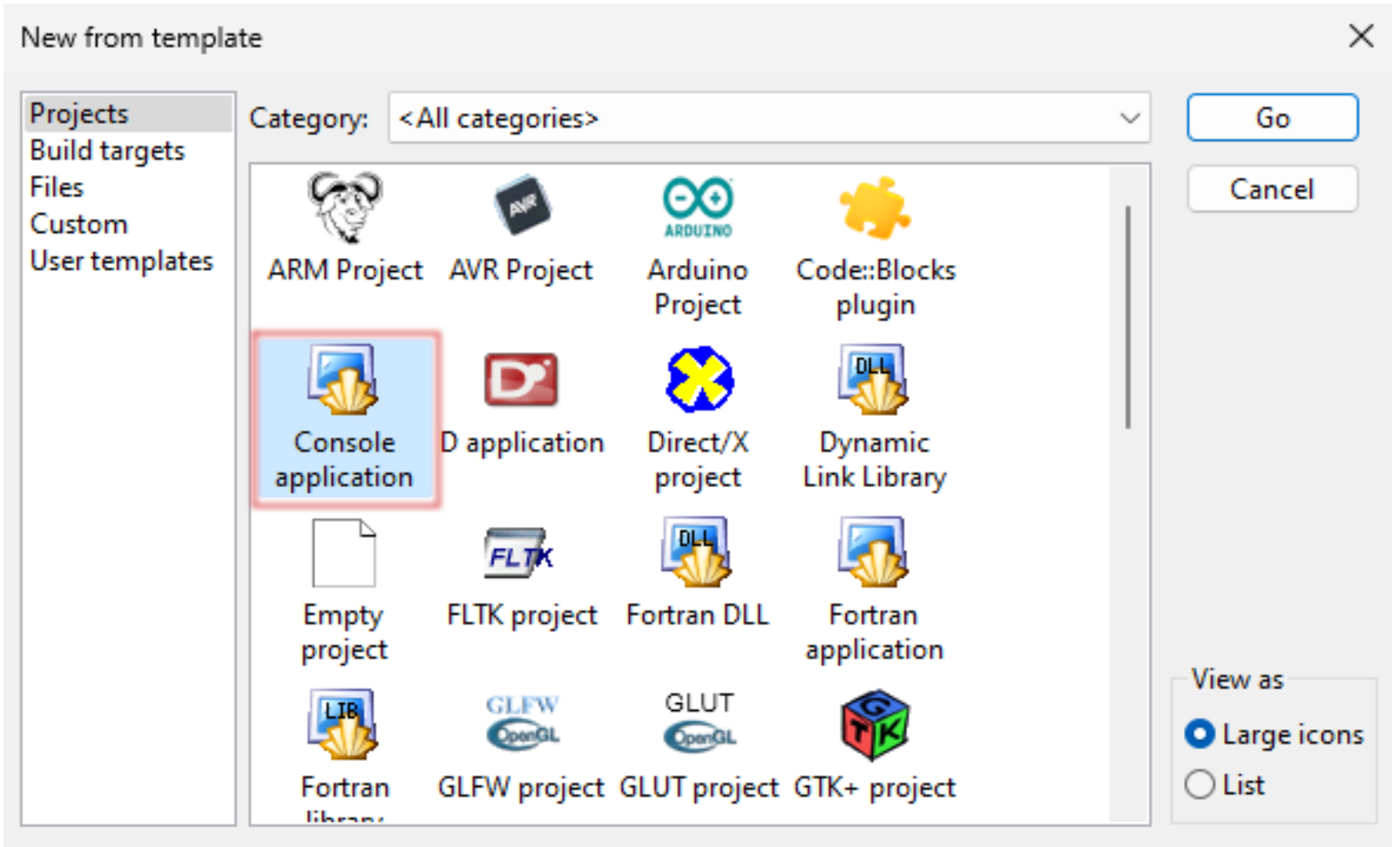

#### TIP: Try right-clicking an item

- 1. Select a wizard type first on the left
- 2. Select a specific wizard from the main window (filter by categories if needed)
- 3. Press Go

Console application

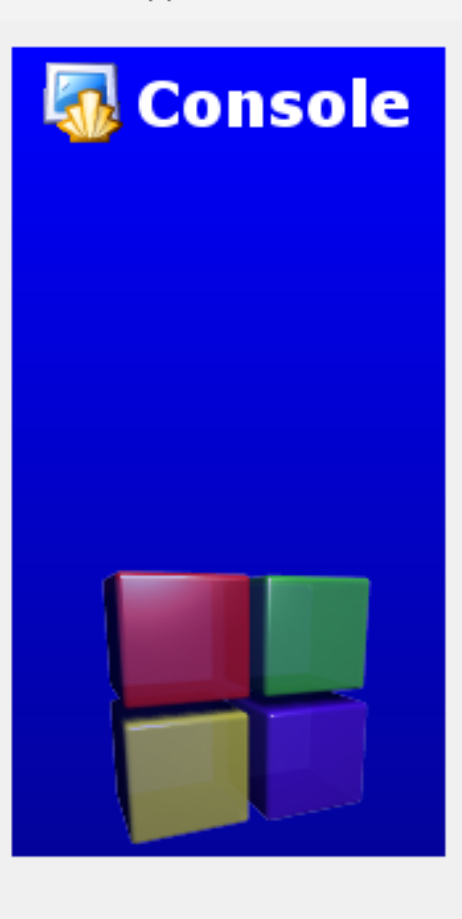

Please select the language you want to use.

Please make a selection

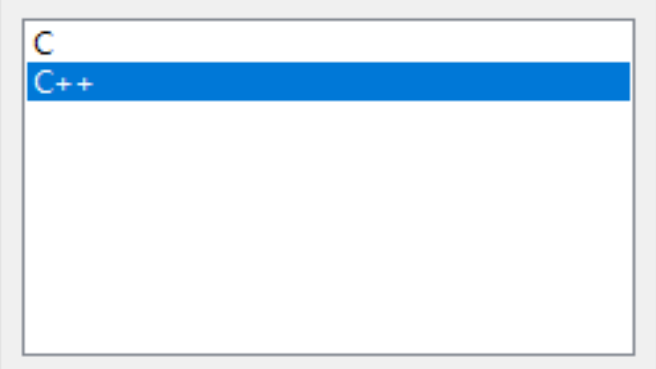

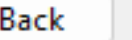

k.

 $Next >$ 

Cancel

 $\times$ 

Console application

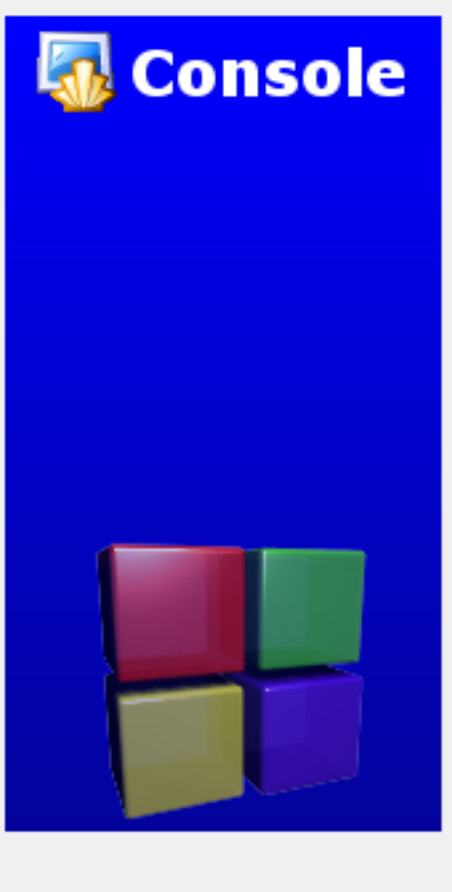

Please select the folder where you want the new project to be created as well as its title.

Project title:

abc

Folder to create project in:

C:\Users\root\Documents

Project filename:

abc.cbp

Resulting filename:

C:\Users\root\Documents\abc\abc.cbp

 $Next >$ 

Cancel

 $\times$ 

 $\ddot{\phantom{a}}$ 

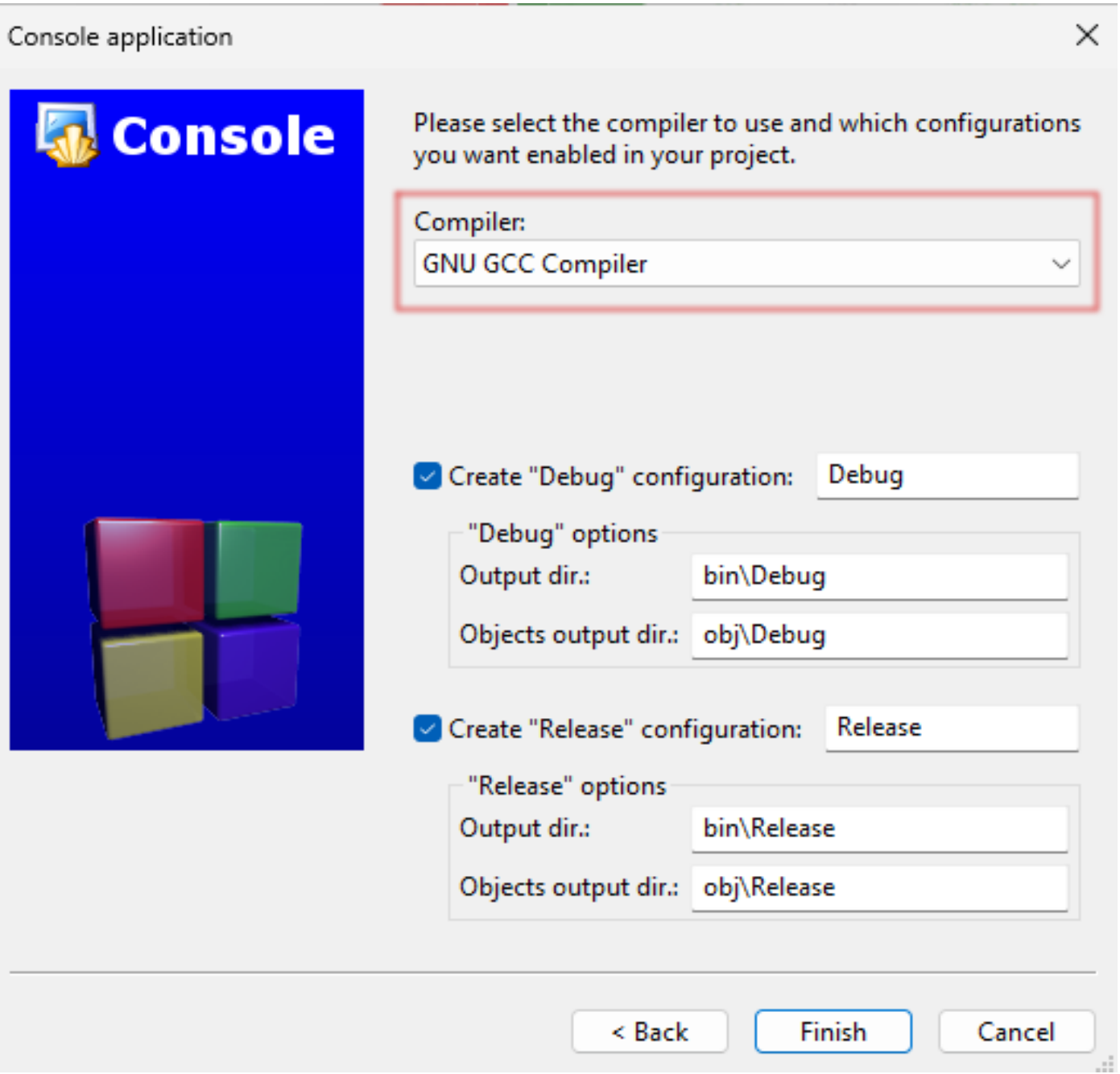

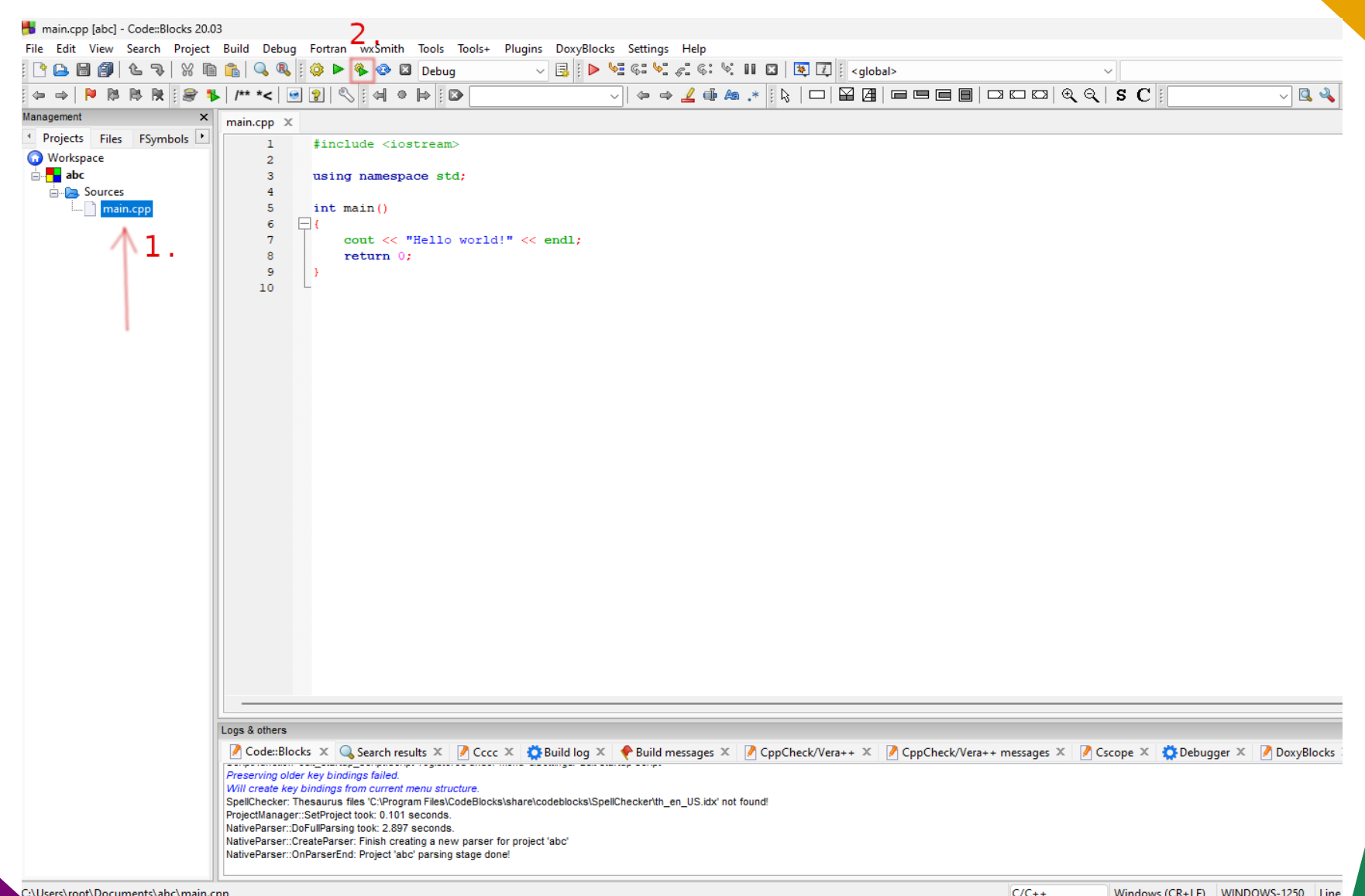

### **Ćwiczenie 1**

#include <cstdlib> #include <iostream> **using namespace** std;

```
int main()
```

```
{
```
}

 **cout** << "Udało się! Mój pierwszy program w C++!"; **cout** << "Autor: Imię Nazwisko." << endl; **system**("PAUSE"); **return** EXIT\_SUCCESS;

#### **Gdzie jest mój \*.exe?**

- Zbudowany program znajduje się w:
	- → folderProjektu / **bin** / **Debug** / **plik.exe**.

● Plik z kodem ma postać: **plik.cpp**.

● Plik projektu to: **plik.cbp**.

- Dokładne informacje:
	- → File / Properties…
	- → Project / Properties...

### **Ćwiczenie 2**

#### $#$ include <iostream> **using namespace** std;

```
int main()
```
 $\{$ 

 $\left\{\right\}$ 

```
 float a, b;
// Poniżej muszą być zwykłe cudzysłowy, nie apostrofy!
cout << "Podaj liczbę A: "; 
cin >> a;
cout << "Podaj liczbę B: ";
cin >> b;
```
**if**  $(a < b)$  { **cout** << "Liczba A jest mniejsza od B." << endl; **cout** << "Różnica pomiędzy zmiennymi wynosi " << b - a << endl;

#### **Ćwiczenie 2**

**if** ( $a >= b$ ) {

**cout** << "*Liczba A jest większa lub równa B*." << endl; cout << "Różnica pomiędzy zmiennymi wynosi" << a - b << endl;  $\mathcal{F}$ 

cout  $<<$  endl  $<<$  endl;

**system("PAUSE");** // Tylko system Windows

return EXIT SUCCESS;

#### **Inne pomysły**

- quiz;
- · "milionerzy";
- horoskop;
- rozliczenia roczne PIT;
- · "szczęśliwy numerek".